1. 當該筆活動或會議歸檔後,該筆資料即會跑出「匯出 excel 表」的功能鍵(如下圖紅框所示),承辦 人員可點選並下載列印紙本供存檔或核對用。

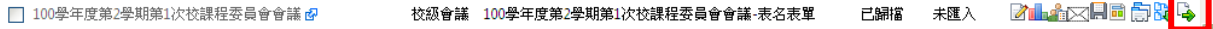